## **Инструкция по программированию пульта Apollo Fix**

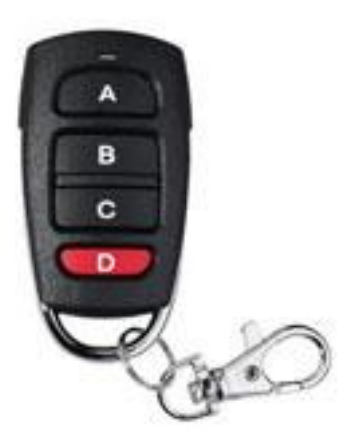

При помощи пульта APOLLO FIX можно получить дополнительную копию пультов, использующих фиксированный код. Возможно совмещение работы пультов разных производителей с фиксированным кодом и работающих на частоте 433 Мгц.

## Совместимые пульты:

CAME TOP 432NA, CAME TOP 432EE, CAME TOP 432SA, CAME TOP432 EV, CAME TOP434 EV, NICE FLO1, NICE FLO2, NICE FLO4, MARANTEC 302, 313, 304 (433 Мгц), JOLLY OPEN4, JOLLY OPEN2 и другими.

## **Программирование пульта APOLLO FIX:**

- 1. Для ввода в режим программирования одновременно нажать и удерживать нажатыми в течении 3 сек кнопки A и B. Светодиод быстро моргнет 3 раза.
- 2. Продолжая удерживать нажатой кнопку A, отпустите кнопку B, затем нажмите на кнопку B три раза. Светодиод начнет быстро моргать.
- 3. Отпустите все кнопки.
- 4. Для передачи кода с рабочего пульта поднесите его к пульту APOLLO FIX вплотную.
- 5. Выберите, нажмите и удерживайте кнопку, которую необходимо запрограммировать на пульте APOLLO FIX. Светодиод быстро моргнет 2 раза.
- 6. Нажмите и удерживайте нажатой кнопку рабочего пульта, которую необходимо записать. Дождитесь пока светодиод на пульте APOLLO FIX загорится ровным светом или быстро замерцает.
- 7. Отпустите все кнопки.
- 8. Для программирования остальных кнопок, повторит пункты 4, 5 и 6.

При вводе в режим программирования (1, 2 и 3 пункты) происходит очистка памяти и все ранее записанные коды удаляются. Ввод пульта в режим программирования необходим только при первой записи кода.